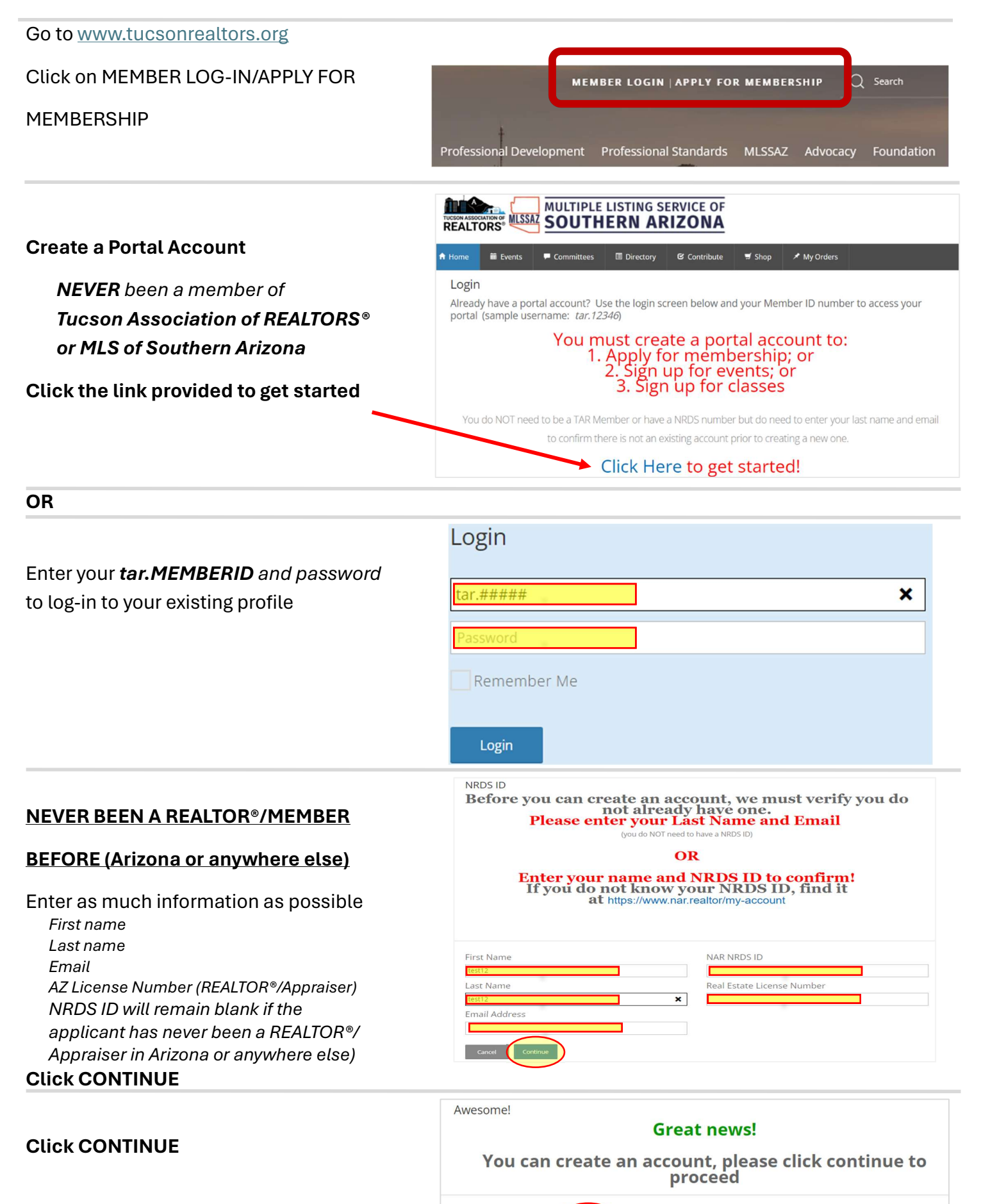

1

**A** Home

 $\blacksquare$  Events

#### Create password and security question

### Click CONTINUE

Click CONTINUE

Click CONTINUE

Enter address information

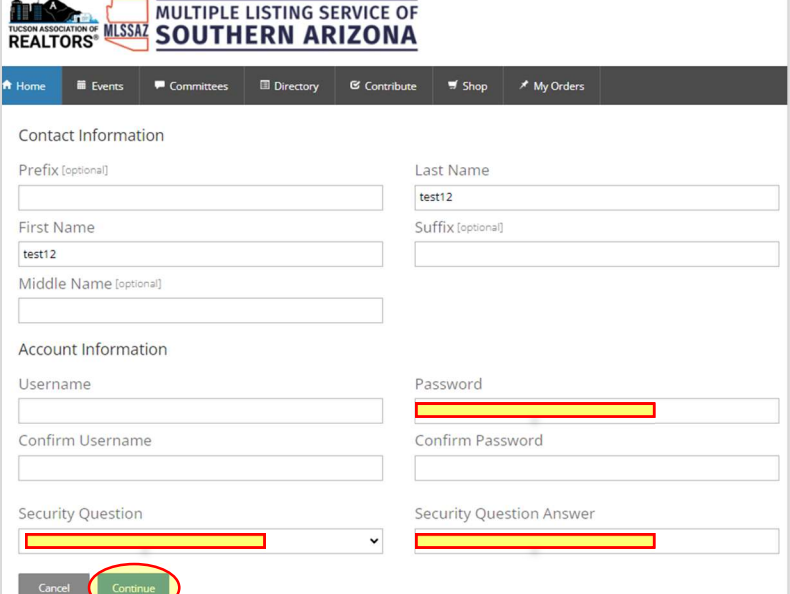

Directory & Contribute # Shop

 $\overline{\mathscr{F}}$  My Orders

MULTIPLE LISTING SERVICE OF REALTORS LUSTA SOUTHERN ARIZONA

 $\blacksquare$  Committees

# Enter PREFERRED PHONE and then enter that related information in the matching phone field (i.e. Preferred is Mobile, enter mobile phone in the mobile phone field) Must include the dashes ###-###-####

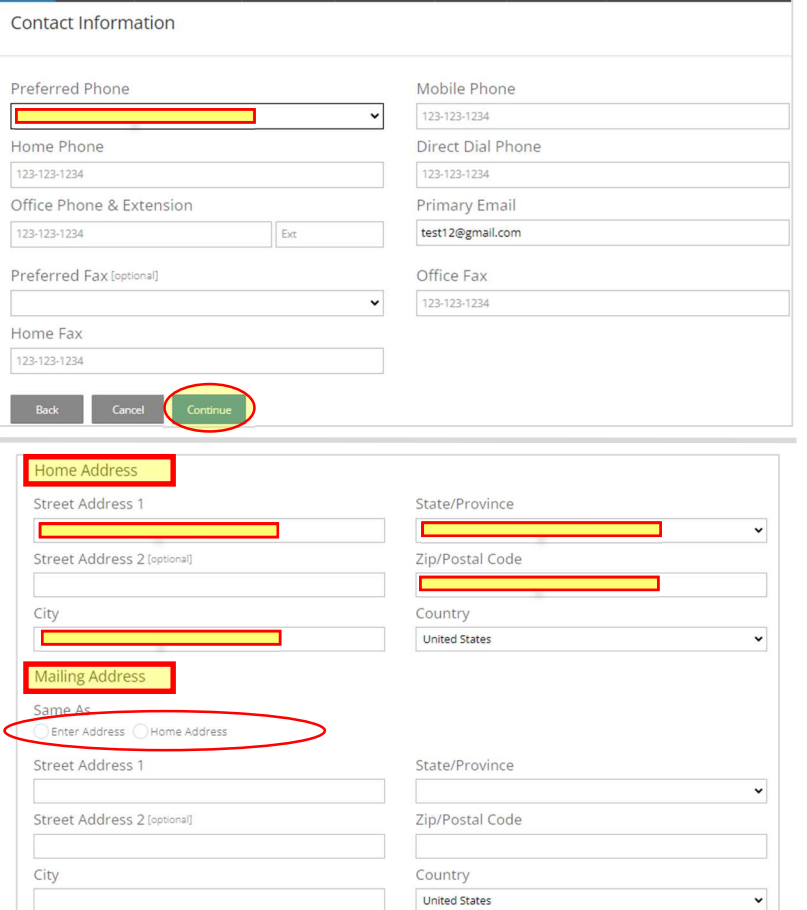

Back Cancel Con

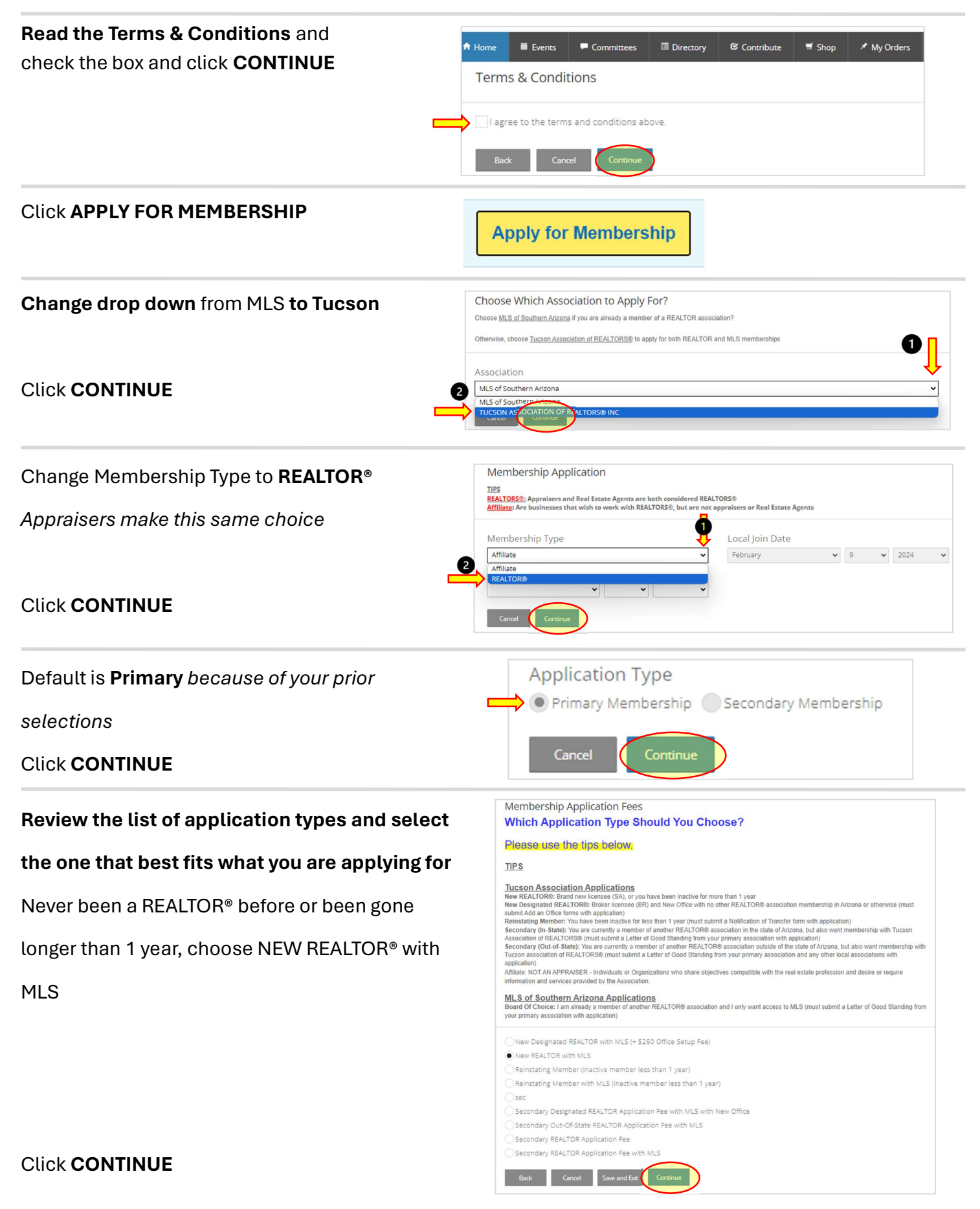

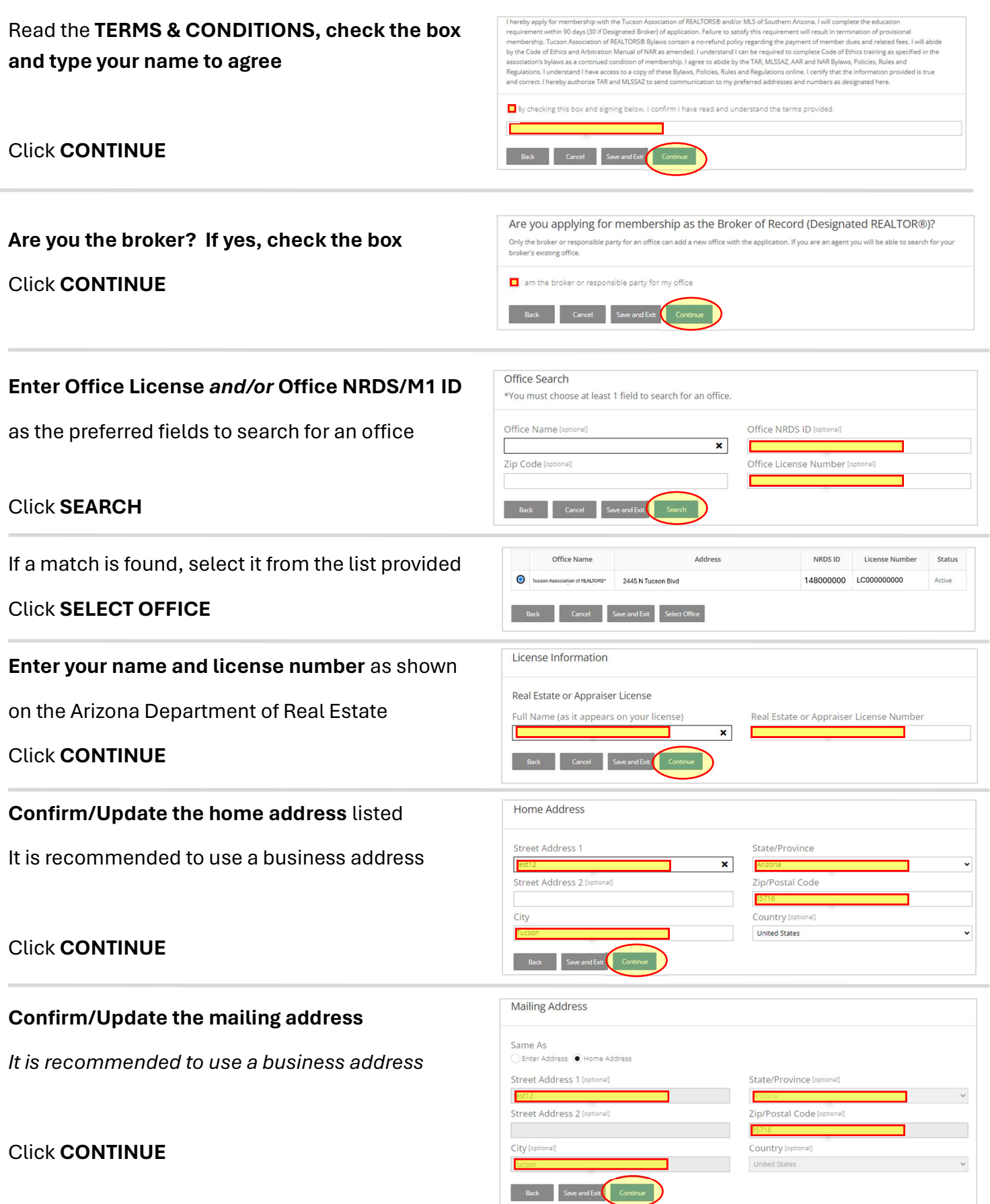

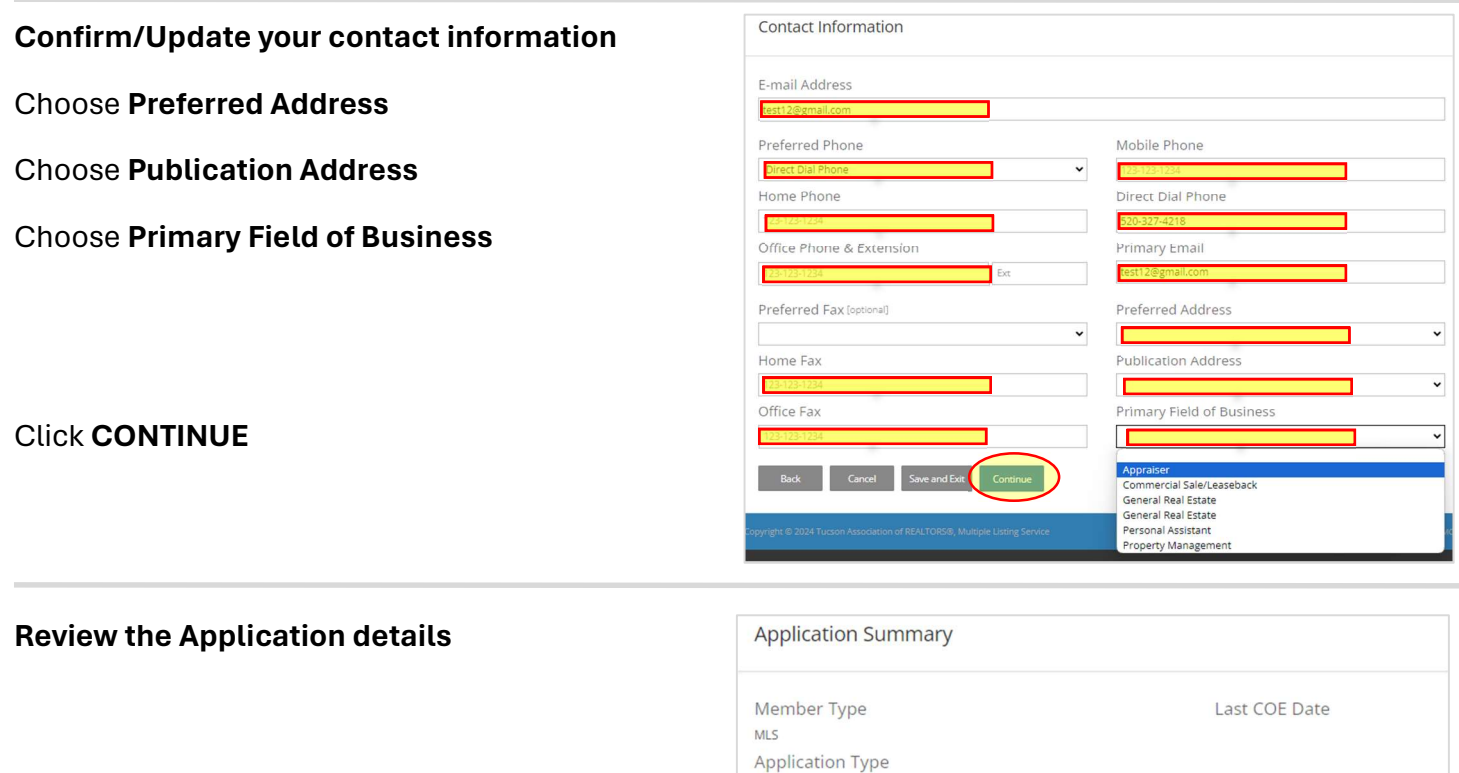

### Click SUBMIT APPLICATION

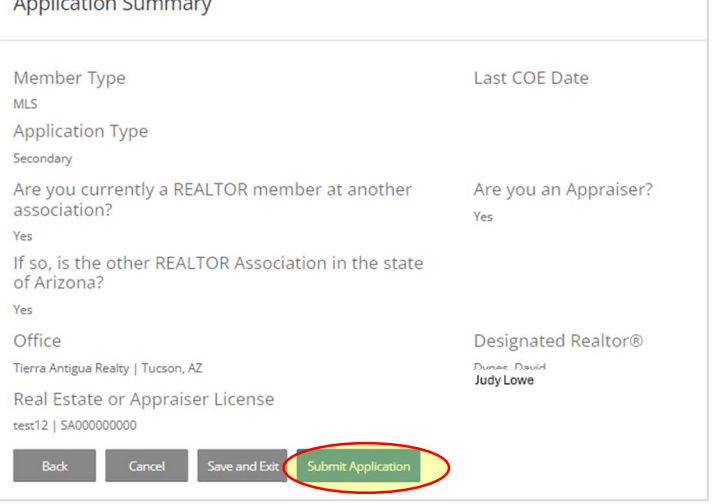